#### **HOW TO APPLY FOR ADDITIONAL QUALIFICATION**

- 1. Visit on our website **[www.delhimedicalcouncil.org](http://www.delhimedicalcouncil.org/)**
- 2. Click on Online Services
- 3. Please read the instructions carefully
- 4. Click on Signup
- 5. Select the Registration Type

Please check the Registration Certificate to see the registration type

### Sign Up - Online Services

Registered Medical Practitioner from Delhi Medical Council having Permanent Registration Number apply here.

**Registration Type:** 

Fresh:  $\odot$ Re-Registration: 0

If your registration no is 12345 then DMC Registration Type is Re-Registration then kindly select the Registration Type as Re-Registration and enter DMC Regd ID as 12345 and by entering other details .

DMC Regd ID:\*

12345

Year of MBBS Internship Completion(eg.1995):\*

2013

Date of Birth:\*

06-05-2015

Mobile No:\* Eg. 98xxxxxx58 (10 Digits only)

12345678

Email:\*

anupam\_niranjan@yahoo.com

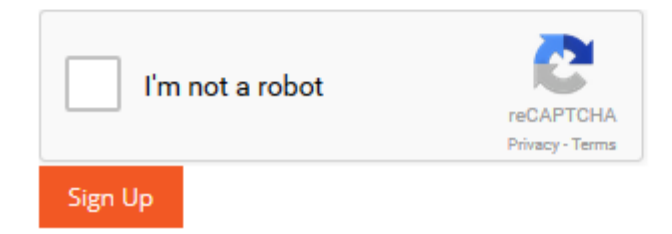

- 6. Now Click on I,m not a robot and enter the reCaptcha
- 7. Click on Sign Up

8. Your account is made, the message is send on your registered mobile number and on Email. Please check your Email for verification link and finish signup

9. Once you have finish the signup please click on Login by entering the Login details

10. Once login is successful the login screen will appear

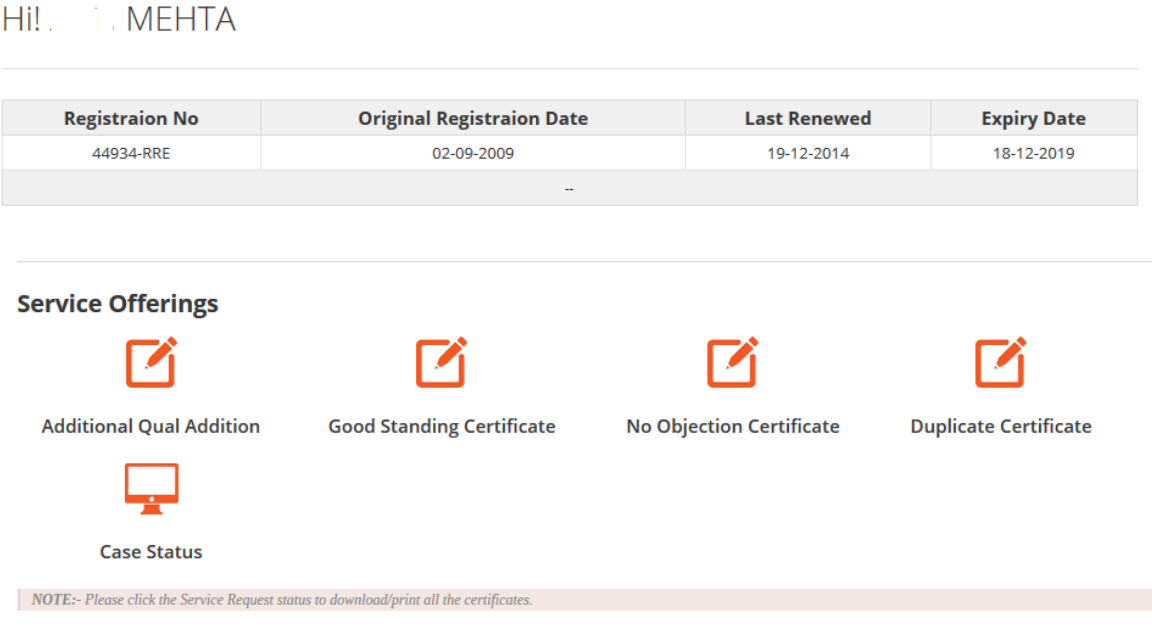

NOTE:- Please click on Case Status to know the status of your Case ID.

- 11. Please Click on No Objection Certificate Button
- 12. Please read the instruction carefully and select proceed

12. Please update your information like Mailing Address, Mobile No, Email Address, DOB and click Preview & Proceed

13. Click on proceed Button to make the payment

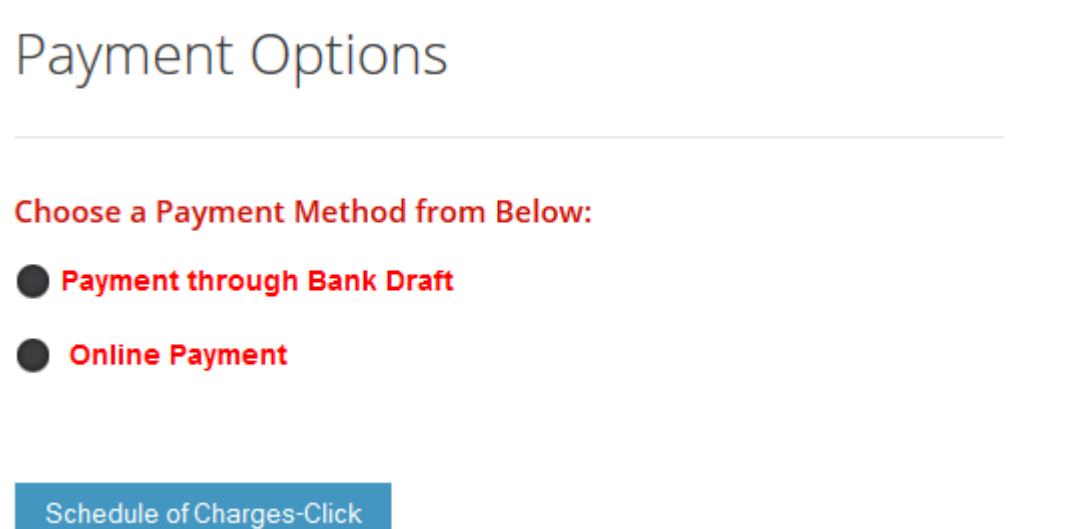

14. You can choose the payment method Online Or Offline Payment

15. If the payment is made Online then there is no need to send any document / receipt in case of successful payment only,

In case of Offline Payment Draft of same amount is to be sent to the office of Delhi Medical Council as non refundable fee in favour of "Delhi Medical Council" payable at New Delhi.

# Payment Submission Result

Your payment details have been updated. However, they are subject to clearing of funds. Please Note the Following for your records

- Your Case ID:14363
- Your Order No:1431613589
- Your Draft No:672762
- Your Tran Date:2014-03-22
- Your Bank Name:Syndicate bank
- Your Amount:6000
- Your Payment Mode: Offline

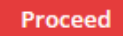

14. Once payment is successful it will asked to upload the Photo & Signature. Once it is uploaded successfully the acknowledgement is generated.

## **Upload Documents**

### **Document Type**

- 1 Recent Passport Size Colour Photograph
- 2 Your Valid Signatures

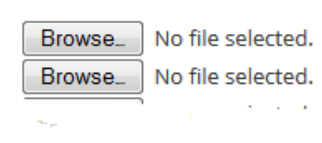

**Upload** 

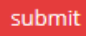

**Online Payment**-In case of successful Online Payment there is no need to submit the acknowledgement at registration counter.

**Offline Payment**-Draft to be submitted at the office of Delhi Medical Council with acknowledgment at registration certificate